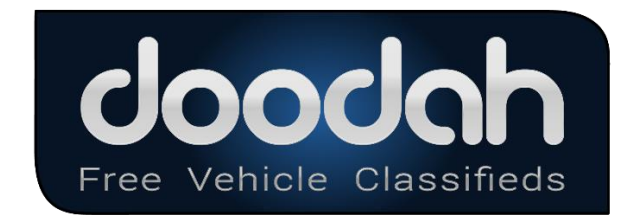

## Sending Dealers Inventory to Doodah.com

Website Site, CRM, DMS, and other Vendors may send dealer inventory to doodah to create listings via FTP upload of a comma separated values (csv) file conforming to the format outlined in *Table 1* Below of this document. Once the Vendor has established a vendor account with doodah.com, Go here is you have not registered your vendor account. [https://www.doodah.com/vendor\\_signup](https://beta.dodah.com/vendor_signup)

When you upload a dealer's inventory to ftp://uploads.dodah.com, the file you send must contain the dealer's complete inventory. Any of a dealers specific vehicles with current listings on Doodah that are omitted from an upload file i.e. (Sold) will have those missing listing deactivated when a new import is processed. The import text file may include http URLs to a images for the vehicles. Following the import, doodah.com will retrieve these images from the internet to be included in the listings. If for some reason the images are not accessible at the time the import occurs, doodah.com will try several times later in the day to fetch the images. Vehicle images will only be updated on subsequent uploads if the number of images specified for the vehicle has changed since the last upload.

Once the account is established, doodah.com will supply the following critical pieces of information that will be required to successfully upload dealer inventory for listing on doodah.com:

- a) Your VendorID (assigned by doodah.com)
- b) The correct Doodah username and password for ftp://uploads.dodah.com
- c) The Dealers ID (This is your ID that you assign to your dealers)

Remember always make sure you send the Dealer information first go before sending a inventory file. Go here to <https://www.doodah.com/vender/dealerlist>

After you have sent you dealerlist and are ready to send an inventory file with multiple Dealers inventories follow these rules and formats

## **The only requirement for the inventory file name is that it MUST end with .csv OR end with .ZIP (compressed and zipped to save bandwidth and server time) .**

All fields must be present though many are optional and may be submitted as empty in the file as noted in the description below.

Download a sample file here: https://www.doodah.com/vendor/sampleINV

and in addition to the single line of sample data that follows this table. Be aware that a violation in any row or field (**including excessive length of data**) may prevent the entire batch from processing so it is critical that data be validated against the following requirements prior to being uploaded to doodah.com. Be VERY CAREFULL with ERRANT (,) COMMAS and (") QUOTES they will kill the feed.

If needed go here to drop your file for testing. <https://www.doodah.com/vendor/filechecker> NOTE: use a .CSV file extension for testing your Inventory file.

Decimal data need to be stripped of any commas i.e. 12,999.00 will NOT work. Where as 12999.00 is perfect and the same rule with SQL type INT.

Other problems are Quotes within quotes. This will NOT process i.e. "ABS Bags, Power Door Locks, Power Steering, 24" Premium Wheels, Privacy Glass, Tilt Wheel". The 24" would cause the file to fail.

This is how it should be handled:

"ABS Bags, Power Door Locks, Power Steering, 24\" Premium Wheels, Privacy Glass, Tilt Wheel" Notice the backslash. Failure to escape quotes without a backslash will result in upload failure.

Data Table 1

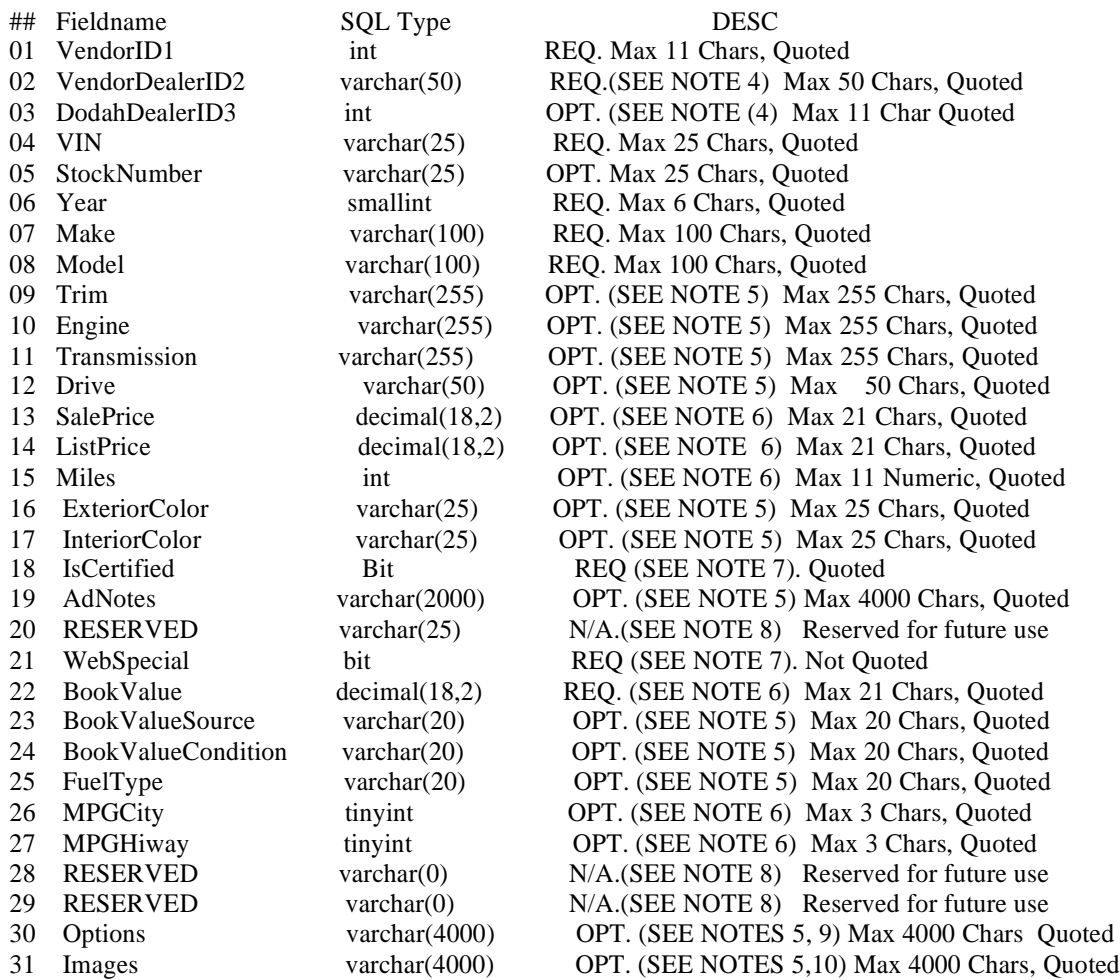

NOTE 1: VendorID is the Account ID of your company as assigned by Doodah. It will be the same for all of the vehicles in your feed and is utilized as a cross-check to distinguish your vehicles from others during the bulk import process.

NOTE 2 : VendorDealerID is the ID your company uses to uniquely identify the dealer for the vehicle in this row. It is used to conveniently match your dealer records to Doodah's dealer record should questions arise about a listing.

NOTE 3: DodahDealerID is the dealer's account number as assigned by Doodah.

NOTE 4: At least one or both of DodahDealerID and VendorDealerID are required, If you are posting multiple Dealers inventories in ONE FILE then the DodahDealerID can be as empty quotes "". However you are required to have your VenderDealerId present (item 02 in the above description (Table 1)

NOTE 5: If optional quoted values are empty, they should be included as empty quotes ""

NOTE 6: Although a value is required, the value of 0 is not displayed. The value must be 0 or positive.

NOTE 7:  $1 = Yes/True$ ,  $0 = No/False$ 

NOTE 8: Reserved fields should be included as empty quotes ""

NOTE 9: Up to 40 comma separated options in quotes (ie: "opt1,opt2,opt3" )

A sample line of formatted data:

1,"1035",4,"1GCEK19V43E262826","9911",2003,"Chevrolet","Silverado 1500 Ext Cab","LS Pickup 4D 6 1/2 ft","V8, 4.8

Liter","Automatic","4WD",14998.00,.00,97762,"GRAY","",0,"Note that within quotes carriage returns are allowable and will be replaced with line breaks in the web

listing","RETAIL",0,14615.0000,"KBB","","",0,0,"","","ABS (4-Wheel),Air

Conditioning,AM/FM Stereo,CD (Single Disc),Cruise Control,Dual Air Bags,Power Door Locks,Power Steering,Power Windows,Premium Wheels,Privacy Glass,Tilt

wheel","http://www.skywerks.com/WebMediaManager/AutoListing/VehicleImages/1GCEK 19V43

E26282601.jpg,http://www.skywerks.com/WebMediaManager/AutoListing/VehicleImages/1 GCEK

19V43E26282602.jpg,http://www.skywerks.com/WebMediaManager/AutoListing/VehicleIm ages/1

GCEK19V43E26282603.jpg,http://www.skywerks.com/WebMediaManager/AutoListing/Veh icleIm

ages/1GCEK19V43E26282604.jpg,http://www.skywerks.com/WebMediaManager/AutoListi ng/Veh

icleImages/1GCEK19V43E26282605.jpg,http://www.skywerks.com/WebMediaManager/Au toListin

g/VehicleImages/1GCEK19V43E26282606.jpg,http://www.skywerks.com/WebMediaMana ger/Auto Listing/VehicleImages/1GCEK19V43E26282607.jpg"